# <span id="page-0-2"></span>**Create a story for each component in an epic**

#### **On this page**

- [Features used to implement the example](#page-0-0)
- [Example: Create a story for each component in an epic](#page-0-1)
- $\bullet$ [Other examples of that function](#page-6-0)
- [Related Usage Examples](#page-6-0)

### <span id="page-0-0"></span>Features used to implement the example

**[Create issues and sub-tasks](https://apps.decadis.net/display/JWT/Create+issues+and+sub-tasks)**

### <span id="page-0-1"></span>Example: Create a story for each component in an epic

In this example we will show how to use **[Create issues and sub-tasks](https://apps.decadis.net/display/JWT/Create+issues+and+sub-tasks)** for creating a Story for each Component selected in Epic issue.

We have 3 components in our project ("**Component A**", "**Component B**" and "**Component C**"). **Epic** issues and **Stories** share the same workflow:

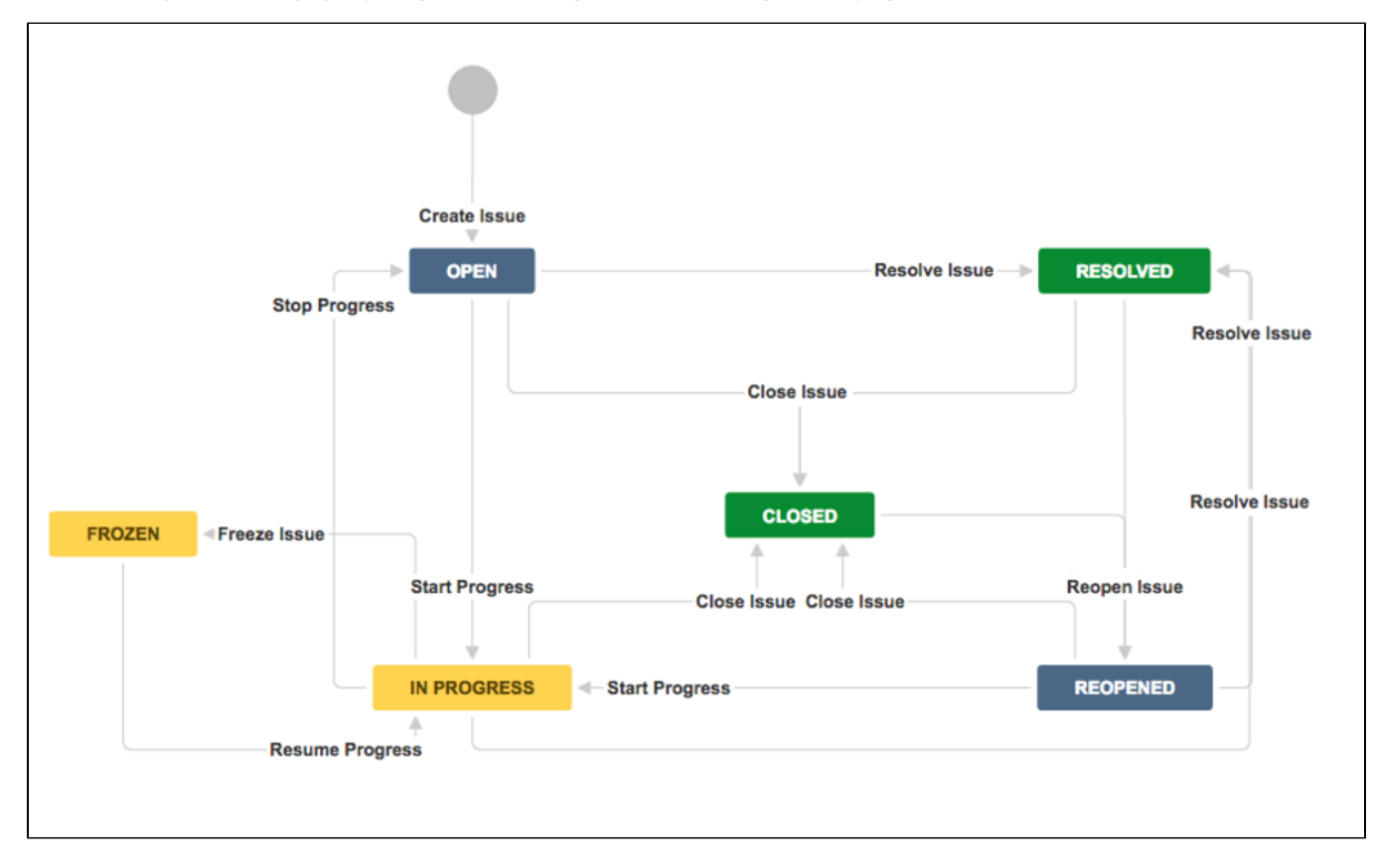

We want to implement a post-function in "**Start Progress**" transition, that will be executed only by **Epic** issues. This post-function will create a **Story** for each **Component** selected in **Epic** story. The newly created **stories** will have the following characteristics:

- **Summary** will be "**Story for component component\_name.**"
- $\bullet$ **Description** will be "**This is a Story automatically created for component component\_name.**"
- $\bullet$ **Assignee** will be the leader of the component corresponding to the new story
- **Reporter**: current user, i.e., the user who executes transition "**Start Progress**" in **Epic** issue
- **Components**: we select in each new Story only the component that motivated its creation  $\bullet$
- **Priority**: Stories for "**Component A**" and "**Component C**" will have priority **Blocker**, the rest of stories will inherit priority from **Epic** issue
- **Security Level**: all the **Stories** created will inherit the **Security Level** from **Epic** issue
- **Labels**: we will automatically add some labels depending on the **Component** that motivated the creation of the **Story**: **Component A**: web-resource. **Component B**: sales-strategy and marketing.
	- **Component C**: customer-service and user-experience.
- **Automatic transition** execution after Story creation: Just after a **story** is created, it will be moved through the workflow to status "**Frozen**".
- To do it we execute the following 2 transitions: "**Start Progress**" and "**Freeze Issue**".
- **Comment**: a comment with the following text will be added: "**Issue frozen just after creation on current\_date\_time.**"

In order to achieve the described behavior we will use the following configuration:

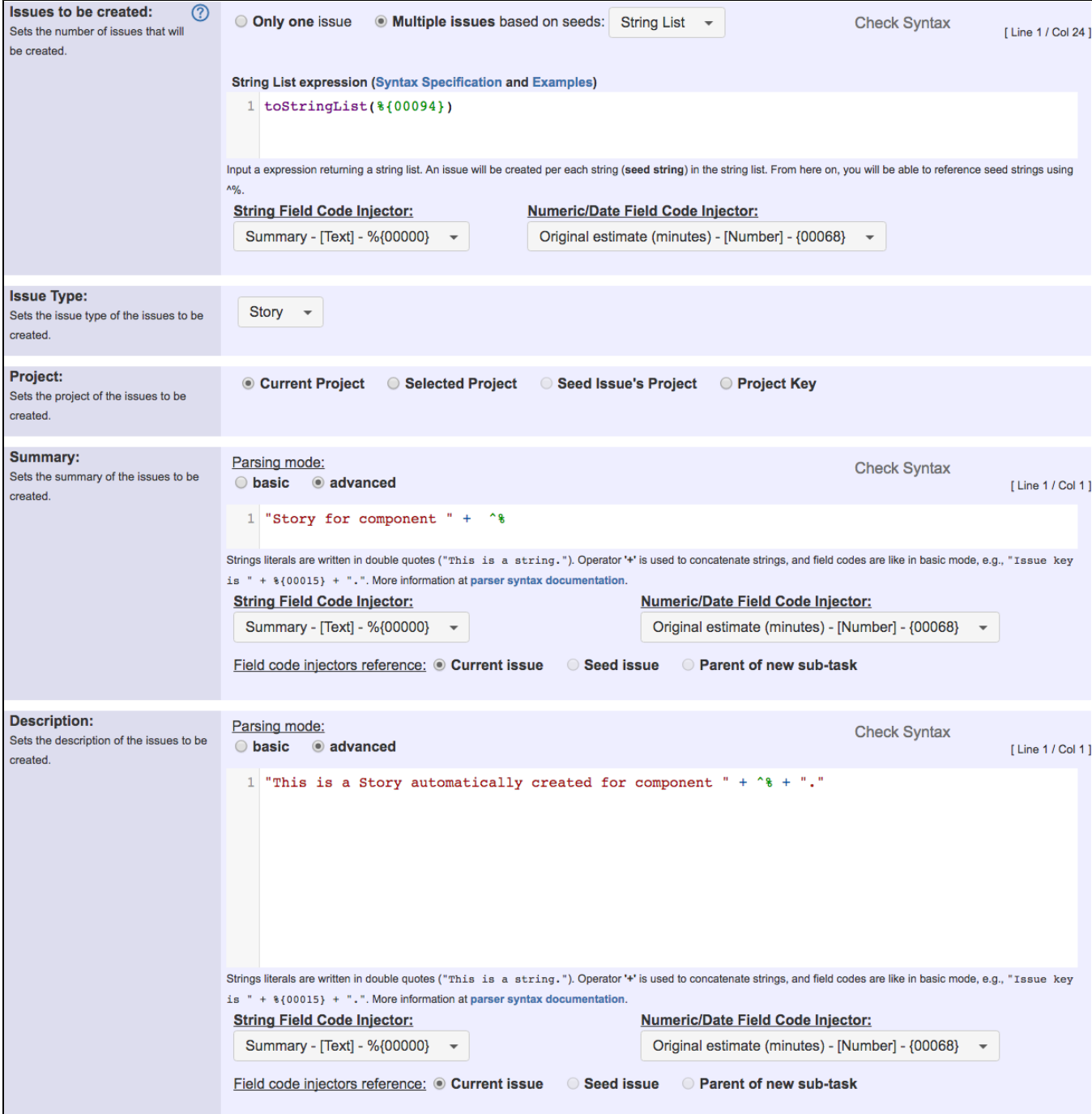

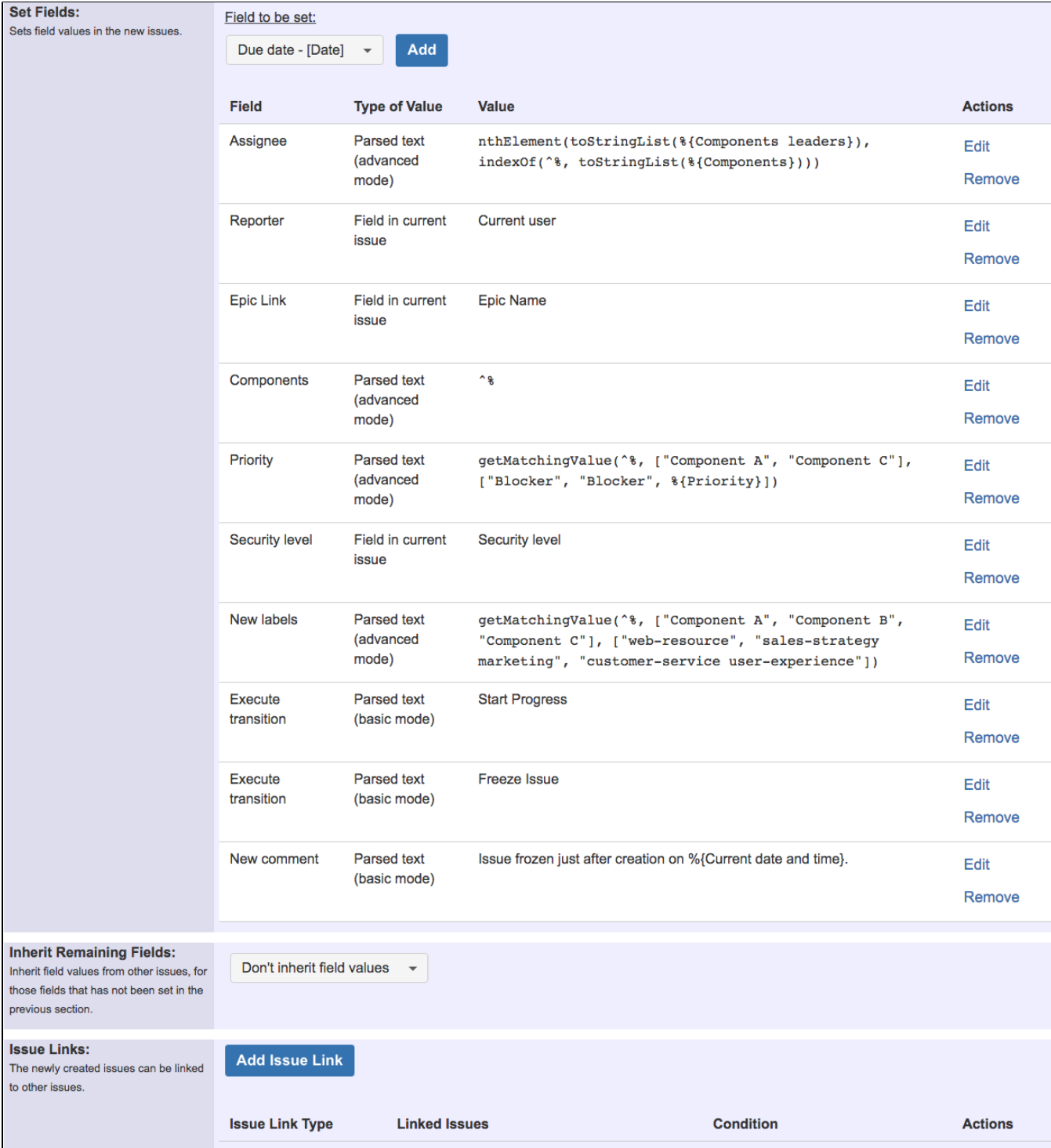

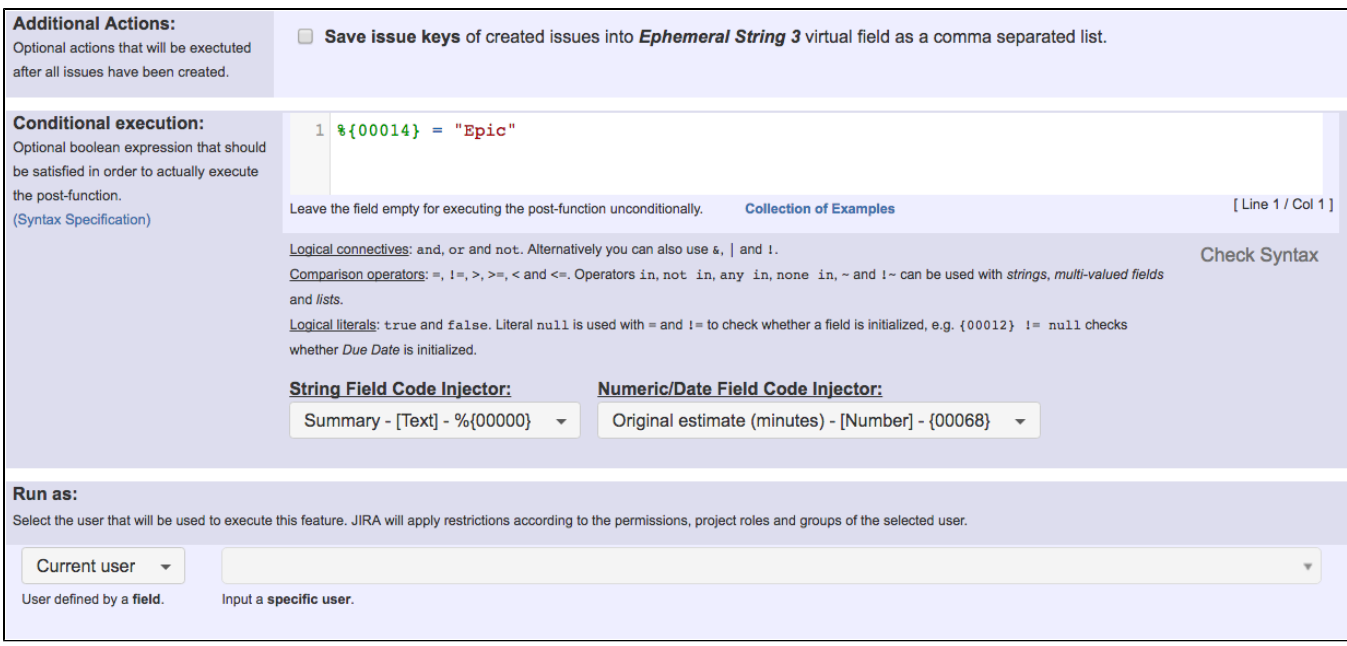

Once configured, transition "**Start Progress**" will look like this:

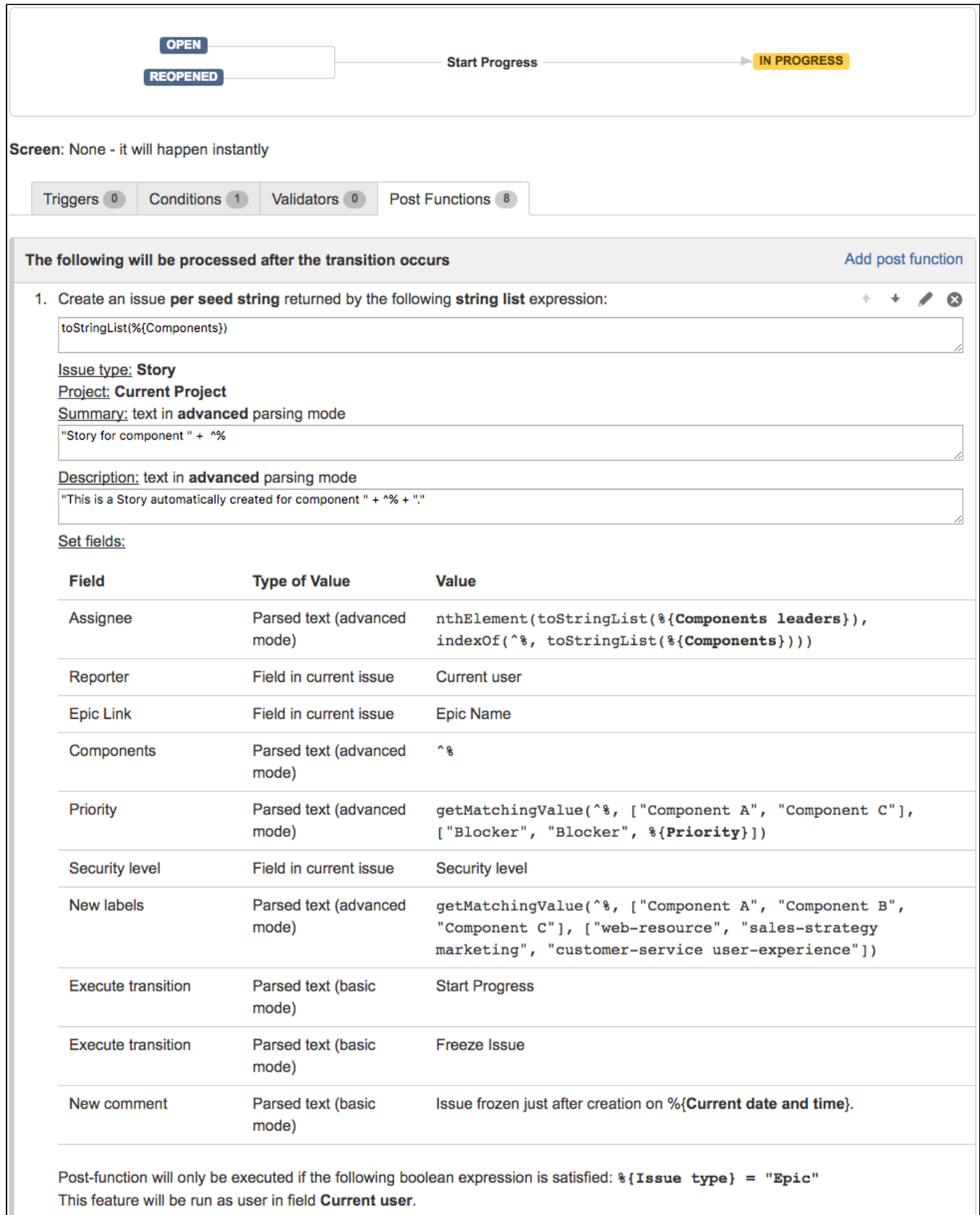

**[Result screenshots post-function "Create issues and subtasks" - Create a Story for each Component in Epic](https://apps.decadis.net/pages/viewpage.action?pageId=1803376)**

We use **multiple issue** creation based on **seed strings**. We need to generate a **string list** with each component selected in the **Epic**. To do it we use the following expression: **toStringList(%{00094})**, where **%{00094}** is field code for **Components**.

From now on, we can reference each **seed string** in expressions using **^%**. We won't be able to reference **seed strings** when we use **basic parsing mode**.

#### Summary

We use a parsed text in **advanced** parsing mode with the following string expression: "Story for component " + ^%.

### **Description**

We use a parsed text in **advanced** parsing mode with the following string expression: **"This is a Story automatically created for component " + ^% + "."**.

#### Assignee

We obtain the component leader for the component in the seed string by using **advanced** parsing mode with the following string expression: **nthElem ent(toStringList(%{00125}), indexOf(^%, toStringList(%{00094})))**, where %**{00125}** returns the **Component leaders** for selected components, and **%{00094}** returns selected **Components** in the same order as the previous field.

#### Reporter

We use the **Current user**, i.e., the user who is executing the "**Start Progress**" transition in **Epic** issue.

#### Epic Link

We link newly created **Stories** with **Epic** issue by setting field **Epic Link** in newly created **Stories** with the **Epic Name** in **Epic** issue.

#### **Components**

We set field **Components** in newly created **Stories** with the **Component** that motivated the creation of the **Story**, which is in seed string, i.e., **^%**.

#### **Priority**

We set field **Priority** using the following text in **advanced** parsing mode: **getMatchingValue(^%, ["Component A", "Component C"], ["Blocker", "Blocker", %{00017}])**.

With this expression we are using priority **Blocker** for issues with **Component A** and **Component C**, and priority in **Epic** issue for issues with the rest of components. Priority in **Epic** is represented by field code **%{00017}**.

#### Security Level

We use the **Security Level** of the **Epic** issue.

#### New Labels

We create different labels for each component using the following text expression: getMatchingValue(^%, ["Component A", "Component **B", "Component C"], ["web-resource", "sales-strategy marketing", "customer-service user-experience"])**.

#### Automatic Transition Execution

We write twice into virtual field "**Execute transition**" with the **names of the transitions** we want to be executed after each **Story** is created. The order of execution of transitions is the same as the order of writing into virtual field "**Execute transition**". As we are simply writing string literals (transition names), we can use **basic parsing mode**.

#### New Comment

We write into virtual field "**New comment**" for creating a comment in newly created stories. We use the following text in **basic** parsing mode: **Issue frozen just after creation on %{00057}.**, where **%{00057}** is field code for **Current date and time**.

We can use **basic parsing mode** because we are only using field codes to be replaced by their corresponding field values. If we needed to use advanced parsing function, or seed string references (i.e., ^%), we would need to use **advanced parsing mode**.

### **Conditional Execution**

Only when boolean expression **%{00014} = "Epic"** is satisfied, post-function will only be executed. This way we can use the post-function in workflows shared with other issue types.

Note that:

**%{00014}** is field code for i**ssue type**

## <span id="page-6-0"></span>Other examples of that function

- Page: [Assign new issues to a different project role depending on field](https://apps.decadis.net/display/JWT/Assign+new+issues+to+a+different+project+role+depending+on+field+value+in+current+issue)  [value in current issue](https://apps.decadis.net/display/JWT/Assign+new+issues+to+a+different+project+role+depending+on+field+value+in+current+issue)
- Page: [Clone an issue and all its subtasks \(with additional restrictions\)](https://apps.decadis.net/pages/viewpage.action?pageId=13074497) Page: [Create 3 issues in 3 different projects](https://apps.decadis.net/display/JWT/Create+3+issues+in+3+different+projects)
- Page: [Create a dynamic set of sub-tasks based on checkbox selection](https://apps.decadis.net/display/JWT/Create+a+dynamic+set+of+sub-tasks+based+on+checkbox+selection+with+unique+summaries)  [with unique summaries](https://apps.decadis.net/display/JWT/Create+a+dynamic+set+of+sub-tasks+based+on+checkbox+selection+with+unique+summaries)
- Page: [Create a static set of sub-tasks with unique summaries](https://apps.decadis.net/display/JWT/Create+a+static+set+of+sub-tasks+with+unique+summaries)
- Page: [Create a story for each component in an epic](#page-0-2)
- Page: [Create a sub-task for each user selected in a Multi-User Picker](https://apps.decadis.net/display/JWT/Create+a+sub-task+for+each+user+selected+in+a+Multi-User+Picker) Page: [Create a sub-task in each story of an epic](https://apps.decadis.net/display/JWT/Create+a+sub-task+in+each+story+of+an+epic)
- Page: [Create specific sub-tasks for each selected component](https://apps.decadis.net/display/JWT/Create+specific+sub-tasks+for+each+selected+component)

# Related Usage Examples

- [Creating a Jira Service Desk internal comment](https://apps.decadis.net/display/JWT/Creating+a+Jira+Service+Desk+internal+comment)
	- <sup>o</sup> [example](https://apps.decadis.net/label/example)
	- [post-function](https://apps.decadis.net/label/post-function)
- [Limit the number of hours a user can log per day](https://apps.decadis.net/display/JWT/Limit+the+number+of+hours+a+user+can+log+per+day)
	- o [example](https://apps.decadis.net/label/example)
	- [validator](https://apps.decadis.net/label/validator)
	- <sup>o</sup> [post-function](https://apps.decadis.net/label/post-function)
	- [work-log](https://apps.decadis.net/label/work-log)
- [Using project properties to calculate custom sequence numbers](https://apps.decadis.net/display/JWT/Using+project+properties+to+calculate+custom+sequence+numbers)
	- o [example](https://apps.decadis.net/label/example)
	- <sup>o</sup> [post-function](https://apps.decadis.net/label/post-function)
	- <sup>o</sup> [calculated-field](https://apps.decadis.net/label/calculated-field) <sup>o</sup> [project-properties](https://apps.decadis.net/label/project-properties)
- [Set a date based on current date](https://apps.decadis.net/display/JWT/Set+a+date+based+on+current+date)
	- <sup>o</sup> [example](https://apps.decadis.net/label/example)
		- <sup>o</sup> [post-function](https://apps.decadis.net/label/post-function)
- [Setting the priority depending on the multiplication of custom](https://apps.decadis.net/display/JWT/Setting+the+priority+depending+on+the+multiplication+of+custom+fields)  [fields](https://apps.decadis.net/display/JWT/Setting+the+priority+depending+on+the+multiplication+of+custom+fields)
	-
	- <sup>o</sup> [example](https://apps.decadis.net/label/example)
	- <sup>o</sup> [calculated-field](https://apps.decadis.net/label/calculated-field) <sup>o</sup> [post-function](https://apps.decadis.net/label/post-function)
- [Parse Email adresses to watchers list](https://apps.decadis.net/display/JWT/Parse+Email+adresses+to+watchers+list)
	- <sup>o</sup> [example](https://apps.decadis.net/label/example)
	- <sup>o</sup> [post-function](https://apps.decadis.net/label/post-function)
- [Set the assignee based on a condition](https://apps.decadis.net/display/JWT/Set+the+assignee+based+on+a+condition)
	- $\circ$  [example](https://apps.decadis.net/label/example)
	- <sup>o</sup> [post-function](https://apps.decadis.net/label/post-function)
- [Create a static set of sub-tasks with unique summaries](https://apps.decadis.net/display/JWT/Create+a+static+set+of+sub-tasks+with+unique+summaries)
	- <sup>o</sup> [example](https://apps.decadis.net/label/example)
	- [post-function](https://apps.decadis.net/label/post-function)
- [Create a dynamic set of sub-tasks based on checkbox](https://apps.decadis.net/display/JWT/Create+a+dynamic+set+of+sub-tasks+based+on+checkbox+selection+with+unique+summaries)
- [selection with unique summaries](https://apps.decadis.net/display/JWT/Create+a+dynamic+set+of+sub-tasks+based+on+checkbox+selection+with+unique+summaries)
	- o [example](https://apps.decadis.net/label/example)
	- <sup>o</sup> [post-function](https://apps.decadis.net/label/post-function)
	- o [custom-field](https://apps.decadis.net/label/custom-field)
	- $\circ$  [sub-task](https://apps.decadis.net/label/sub-task)
- [Triage Jira Service Desk email requests \(Move issues\)](https://apps.decadis.net/pages/viewpage.action?pageId=20187570)
	- $\circ$  [example](https://apps.decadis.net/label/example)
	- o [post-function](https://apps.decadis.net/label/post-function)
	- [move](https://apps.decadis.net/label/move)
	- <sup>o</sup> [transition-issue](https://apps.decadis.net/label/transition-issue)
- [Moving story to "In Progress" when one of its sub-tasks is](https://apps.decadis.net/pages/viewpage.action?pageId=1816068)  [moved to "In Progress" \(Transition issues\)](https://apps.decadis.net/pages/viewpage.action?pageId=1816068)
	- o [example](https://apps.decadis.net/label/example)
	- <sup>o</sup> [post-function](https://apps.decadis.net/label/post-function)
	- $\circ$  [transition](https://apps.decadis.net/label/transition)
- [Transition sub-tasks when parent is transitioned](https://apps.decadis.net/display/JWT/Transition+sub-tasks+when+parent+is+transitioned)
	- $\circ$  [example](https://apps.decadis.net/label/example)
		- [post-function](https://apps.decadis.net/label/post-function)
		- o [sub-task](https://apps.decadis.net/label/sub-task)
		- <sup>o</sup> [transition](https://apps.decadis.net/label/transition)
		- <sup>o</sup> [outdated](https://apps.decadis.net/label/outdated)
- [Transition only a sub-task among several ones](https://apps.decadis.net/display/JWT/Transition+only+a+sub-task+among+several+ones)
	- $<sup>°</sup>$  [example](https://apps.decadis.net/label/example)</sup>
	- <sup>o</sup> [post-function](https://apps.decadis.net/label/post-function)
	- <sup>o</sup> [sub-task](https://apps.decadis.net/label/sub-task)
	- $\circ$  [transition](https://apps.decadis.net/label/transition)
- <sup>o</sup> [outdated](https://apps.decadis.net/label/outdated) [Moving sub-tasks to "Open" status when parent issue moves to](https://apps.decadis.net/pages/viewpage.action?pageId=1803416) 
	- ["In Progress"](https://apps.decadis.net/pages/viewpage.action?pageId=1803416)
		- $\circ$  [example](https://apps.decadis.net/label/example)
			- <sup>o</sup> [post-function](https://apps.decadis.net/label/post-function)
			- [sub-task](https://apps.decadis.net/label/sub-task)

- $\circ$  [transition](https://apps.decadis.net/label/transition)
- [outdated](https://apps.decadis.net/label/outdated)
- [Moving story to "Ready for QA" once all its sub-tasks are in](https://apps.decadis.net/pages/viewpage.action?pageId=1803269)  ["Ready for QA" status](https://apps.decadis.net/pages/viewpage.action?pageId=1803269)
	- [example](https://apps.decadis.net/label/example)
		- [post-function](https://apps.decadis.net/label/post-function)
		- [sub-task](https://apps.decadis.net/label/sub-task)
		- [transition](https://apps.decadis.net/label/transition)
		- [outdated](https://apps.decadis.net/label/outdated)